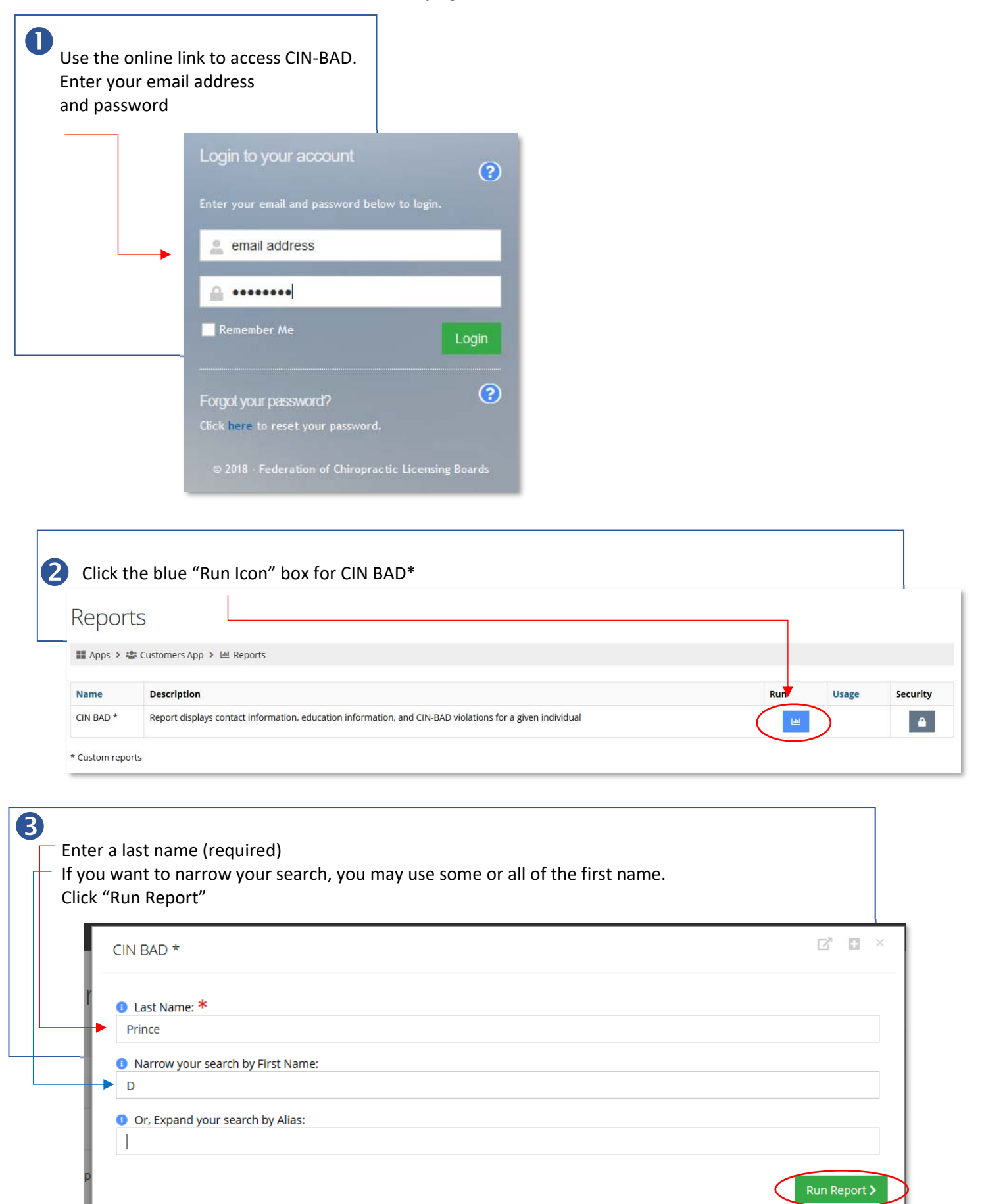

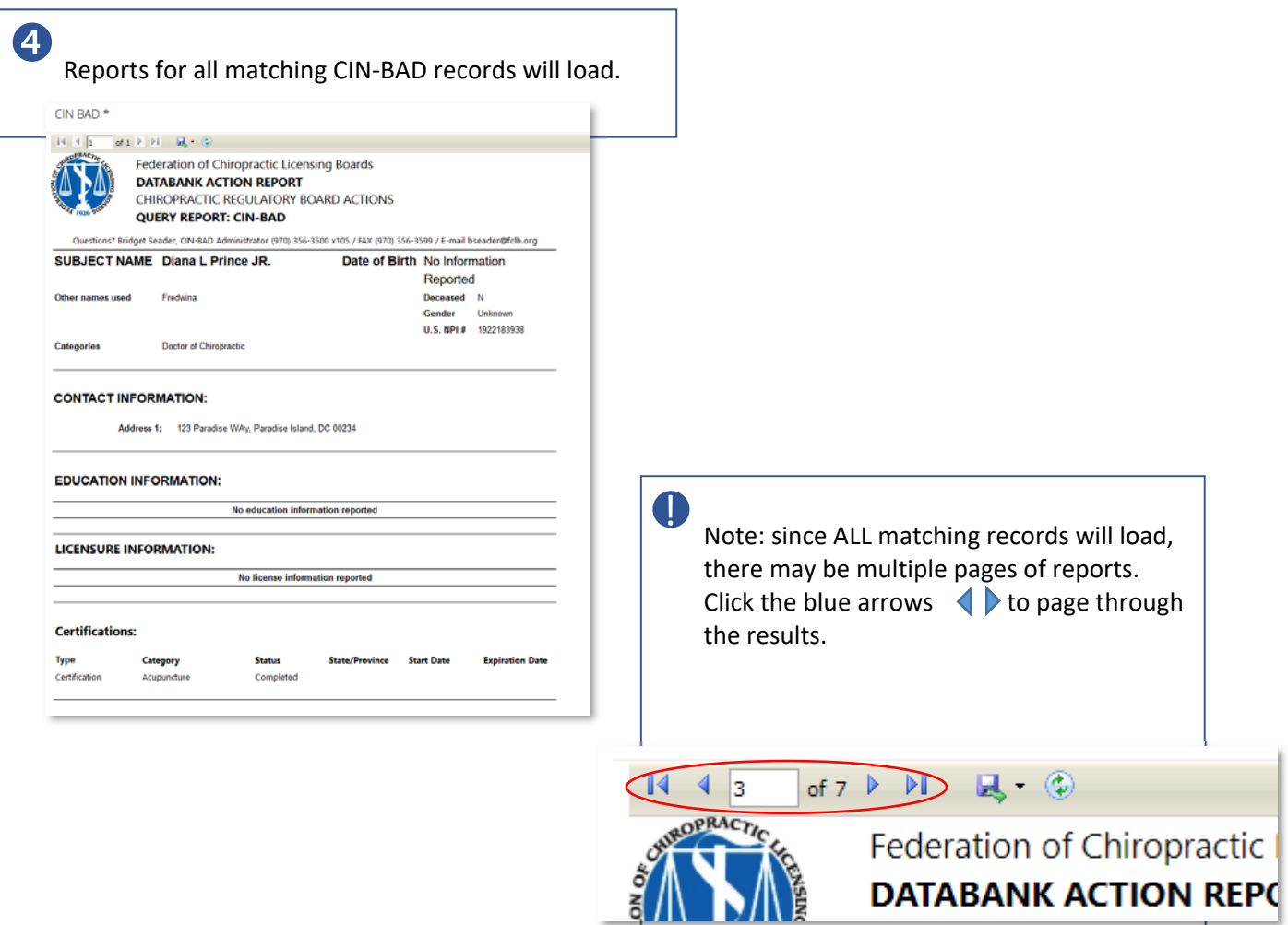

## 6

Select the save icon and click PDF.

Depending on your browser, you will be prompted to either open the document or save it to your computer.

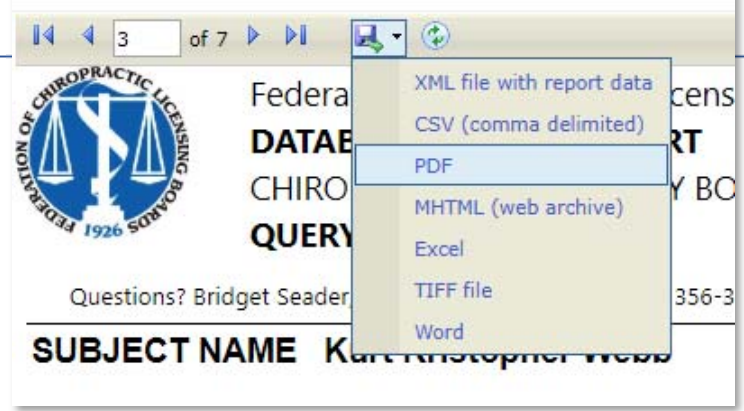

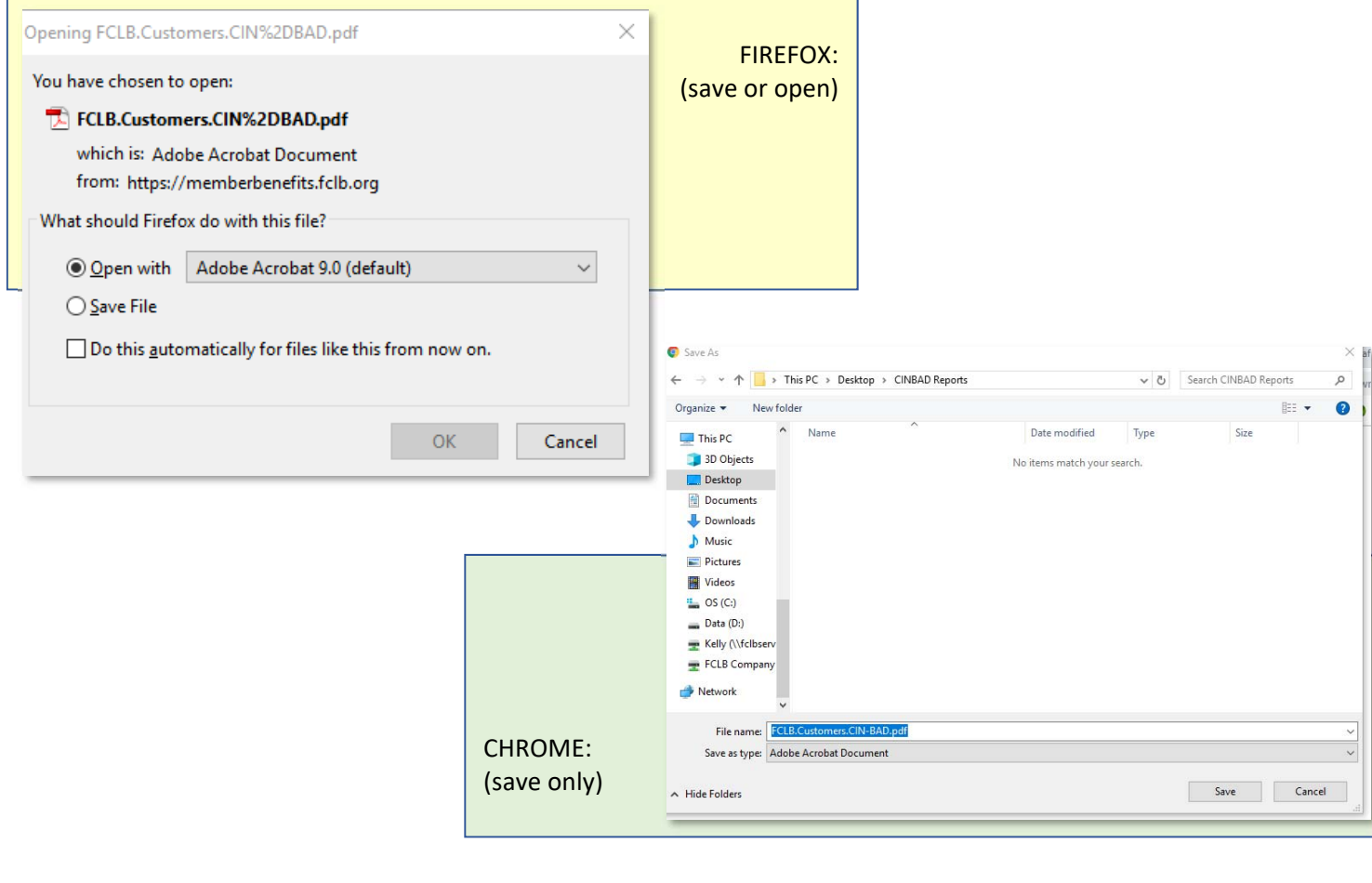

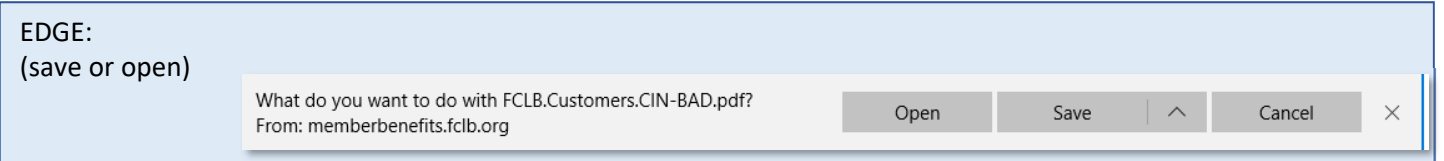

**Once saved or opened, the report can be printed.** 

## **ZERO RESULTS**

If **nothing loads**, there are no matching records. You may wish to check your spelling, or modify your search. A couple ways to help expand your search:

- **Search without a first name** some license holders may use a derivative that does not match your search (Bob instead of Robert, for instance)
- **Remove punctuation and spaces** names that contain non-alpha characters may have variations in the way they are entered (O'Donnell may appear as ODonnell; Van Ness may appear as VanNess)

## **TOO MANY RESULTS**

If **too many records load**, your search may be too broad. You may do one of a couple things:

- Try your search again, but ADD a first name to narrow the results
- Browse the results to find your target click the blue arrows  $\blacklozenge$  to page through the results.

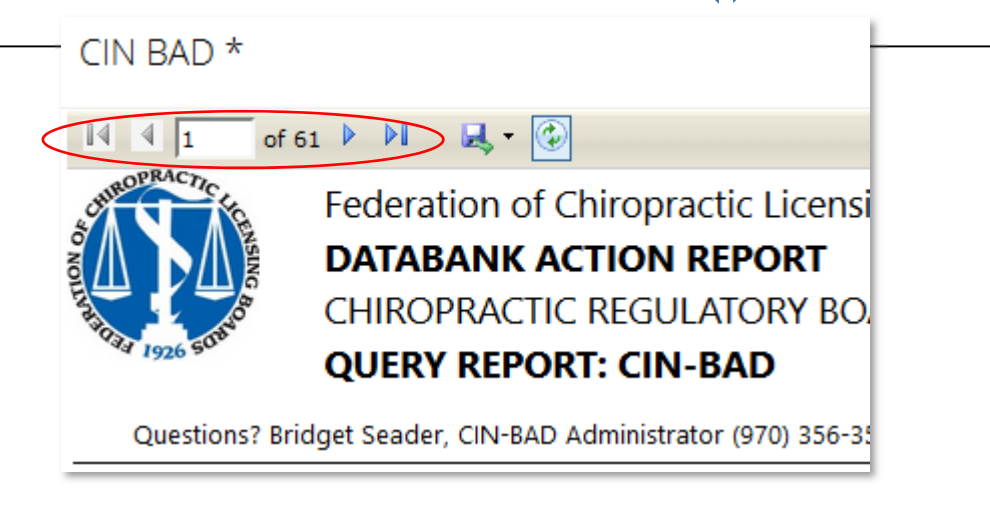